#### **IlmuKomputer.Com** reation imu dengan menuliskannya

# **Cara Menelusuri Profil Jurnal di Open Academic Journals Index**

#### **Happy Chandraleka**

*hchandraleka@gmail.com http://thecakrabirawa.wordpress.com* 

#### *Lisensi Dokumen:*

*Copyright © 2003-2007 IlmuKomputer.Com Seluruh dokumen di IlmuKomputer.Com dapat digunakan, dimodifikasi dan disebarkan secara bebas untuk tujuan bukan komersial (nonprofit), dengan syarat tidak menghapus atau merubah atribut penulis dan pernyataan copyright yang disertakan dalam setiap dokumen. Tidak diperbolehkan melakukan penulisan ulang, kecuali mendapatkan ijin terlebih dahulu dari IlmuKomputer.Com.* 

Open Academic Journals Index (OAJI) merupakan salah satu situs pengindeks yang perlu diketahui. Pada situs ini telah banyak jurnal yang terindeks dari berbagai belahan dunia. Situs yang berbasis di Federasi Russia ini juga telah mengindeks jurnal Kementerian Kesehatan yang bernama Buletin Penelitian Kesehatan.

Tulisan ini akan membimbing Anda untuk menelusuri salah satu jurnal yang telah terindeks di OAJI, yaitu jurnal dengan nama Buletin Penelitian Kesehatan.

#### **Menelusuri Buletin Penelitian Kesehatan di OAJI**

Inilah langkah-langkahnya untuk menelusuri jurnal Buletin Penelitian Kesehatan di OAJI yang bisa Anda terapkan untuk jurnal yang lainnya yang telah terindeks:

1. Pada browser, ketik alamat http://oaji.net. Kemudian ketik kata kunci atau nama jurnal yaitu "Buletin Penelitian Kesehatan" pada kotak pencarian.

## **IlmuKomputer.Com**

reation imu dengan menuliskannya

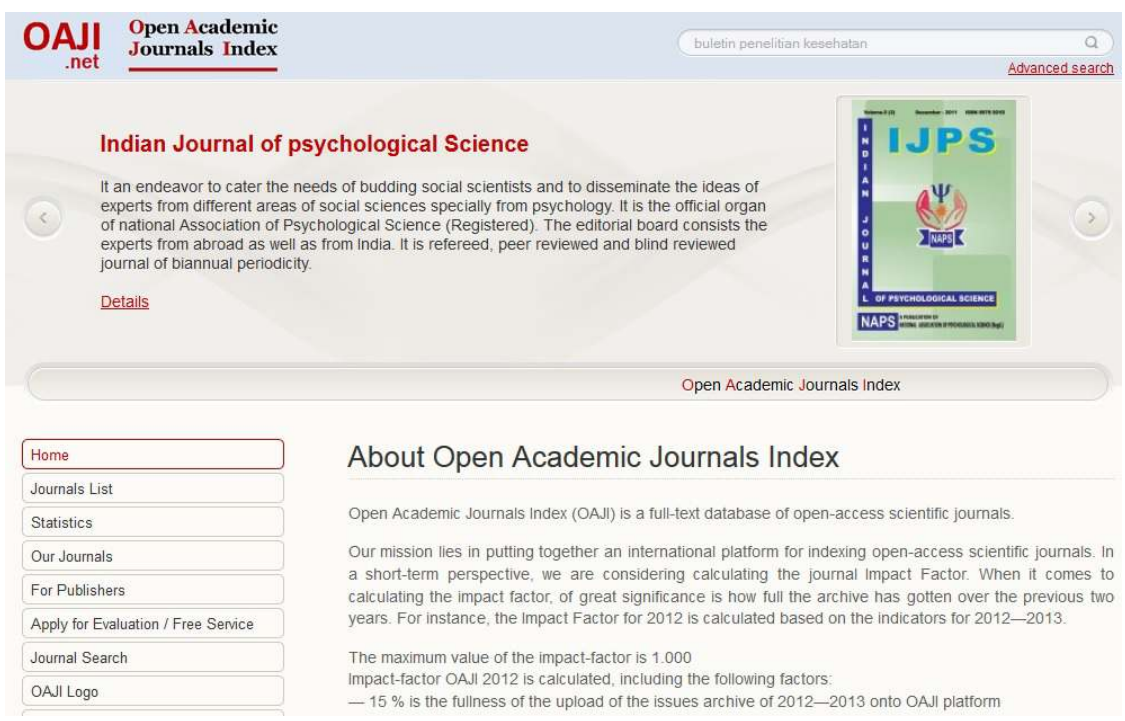

#### 2. Akan tampil hasil pencarian berdasarkan kata kunci.

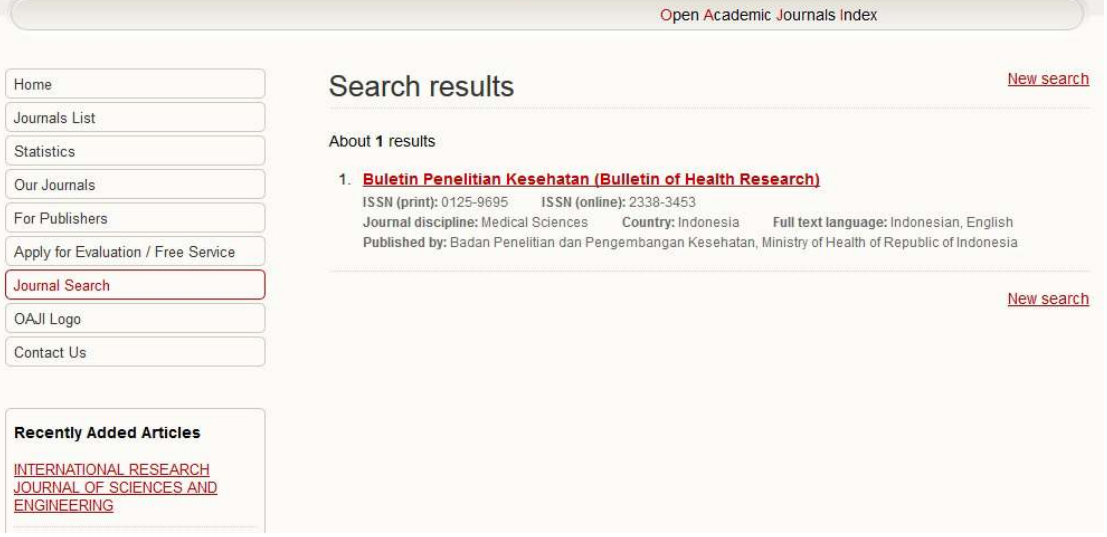

3. Klik pada salah satu hasil pencarian. Akan tampil halaman profil dari jurnal Buletin

#### **IlmuKomputer.Com** reation rimu dengan menuliskannya

Penelitian Kesehatan seperti diperlihatkan pada gambar di bawah ini.

- Bagian Published by menunjukkan institusi yang menerbitkan jurnal tersebut.
- Bagian Year publication menunjukkan tahun pertama kali jurnal ini terbit.
- Bagian Frequency menunjukkan frekuensi terbit dalam satu tahun.
- Bagian Impact Factor OAJI 2012 menunjukkan nilai dampak berdasarkan perhitungan OAJI
- Bagian Abbreviation menunjukkan singkatan jurnal.
- Bagian Country menunjukkan negara asal jurnal tersebut.
- Bagian ISSN (print) dan ISSN (online) menunjukkan nomor ISSN cetak dan online dari jurnal yang bersangkutan.
- Bagian Journal Website menunjukkan alamat situs dari jurnal tersebut.
- Bagian Editor in Chief menunjukkan ketua editor tersebut.
- Bagian ISI, Scopus, dan DOAJ menunjukkan apakah jurnal tersebut telah terindeks di ISI, Scopus dan DOAJ.
- Bagian All articles dan All issues menunjukkan jumlah nomor terbitan dan jumlah artikel yang telah diunggah ke OAJI.
- Bagian Full text language menunjukkan bahasa yang digunakan oleh jurnal ini.
- Bagian Journal discipline menunjukkan disiplin ilmu yang digunakan oleh jurnal ini.
- Bagian Journal description menunjukkan gambaran singkat dari jurnal ini.
- Bagian Journal is indexed by menunjukkan situs pengindeks yang telah mengindeks jurnal ini.

### **IlmuKomputer.Com**

reation timu dengan menuliskannya

#### Buletin Penelitian Kesehatan (Bulletin of Health Research) Home Journals List Published by Badan Penelitian dan Pengembangan Kesehatan, Ministry of Statistics **@BULETIN** Health of Republic of Indonesia Our Journals For Publishers Year publication 1973 Apply for Evaluation / Free Service Frequency Journal Search OAJI Logo Article Publishing  $6 \overline{6}$ Impact Factor **OAJI 2012** Frequency Contact Us Abbreviation **RPK** Indonesia Country **Recently Added Articles ISSN** (print) 0125-9695 **ISSN** (online) 2338-3453 INTERNATIONAL RESEARCH INTERNATIONAL RESEARCH<br>JOURNAL OF SCIENCES AND<br>ENGINEERING Journal Website http://ejournal.litbang.depkes.go.id/index.php/BPK Editor in Chief M. Sudomo East European Journal of Psycholinguistics **EI-BAHITH REVIEW** ISI All articles Presently Gumanitarnyi Vektor, Seriya<br>Pedagogika i Psikhologiya Scopus All issues Free access 2013 Pedagogika i Psikhologiya DOA.L Full text language Indonesian, English Journal discipline Journals **Register Journal** Medical Sciences 174 Our partners Journal Buletin Penelitian Kesehatan (Bulletin of Health Research) is one of the journals published by description Badan Penelitian dan Pengembangan Kesehatan (National Institute of Health Research and Academic Publishing Development), Ministry of Health of the Republic of Indonesia. Buletin Penelitian Kesehatan (Bulletin of Health Research) published 4 times a year and has been accredited by Lembaga House Researcher Ilmu Pengetahuan Indonesia (Indonesian Institute of Sciences) by Decree No. 387/AU /P2MI/04/2012. Journal which is first published in March 1973 is a forum for communication of research results, review the results of research, methodologies and new approaches in research related to health efforts in Indonesia. Buletin Penelitian Kesehatan (Bulletin of Health **Visitors Counter** Research) has been indexed by : Indonesian Scientific Journal Database; Indonesian Publication Index; Directory of Research Journals Indexing; getCITED; Directory of Oper **&** Today 99 Access Journals (DOAJ); Google Scholar; Open Academic Journals Index; International Society of Universal Research in Sciences: Bielefeld Academic Search Engine (BASE): **N** Yesterday 339 JournalTOCs; Global Impact Factor; Sjournals Index; and Citefactor. Buletin Penelitian **S** This week  $99$ Kesehatan is being reviewed by Universal Impact Factor. See Google Scholar Profile for **A** I act week 3471 Buletin of Health Research by clicking here. Total Citations : 487 Total Documents : 719 This month 7009 h-index: 7 i10-index: 2 Impact Factor: 0,677  $\alpha$  Last month  $12132$ Journal is DOAJ; Google Scholar; Bielefeld Academic Search Engine; Indonesian Publication Index; All days 38667 JournalTOCs; indexed by

Open Academic Journals Index

4. Klik pada angka di samping kotak All articles. Angka tersebut merupakan tautan yang akan menampilkan halaman baru yang memuat artikel-artikel yang telah dimasukkan ke OAJI. Klik pada tulisan Annotation, akan tampil abstrak dari artikelnya.

### **IlmuKomputer.Com**

reation timu dengan menuliskannya

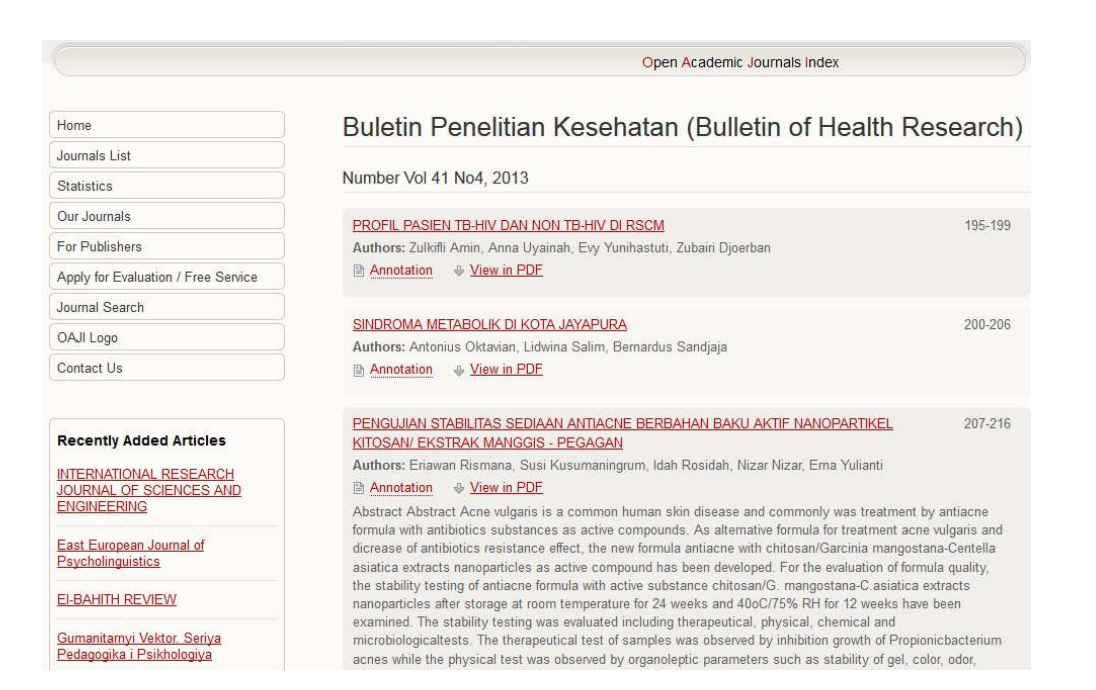

5. Klik pada tulisan View in PDF, maka akan tampil teks penuh artikel dalam format PDF.

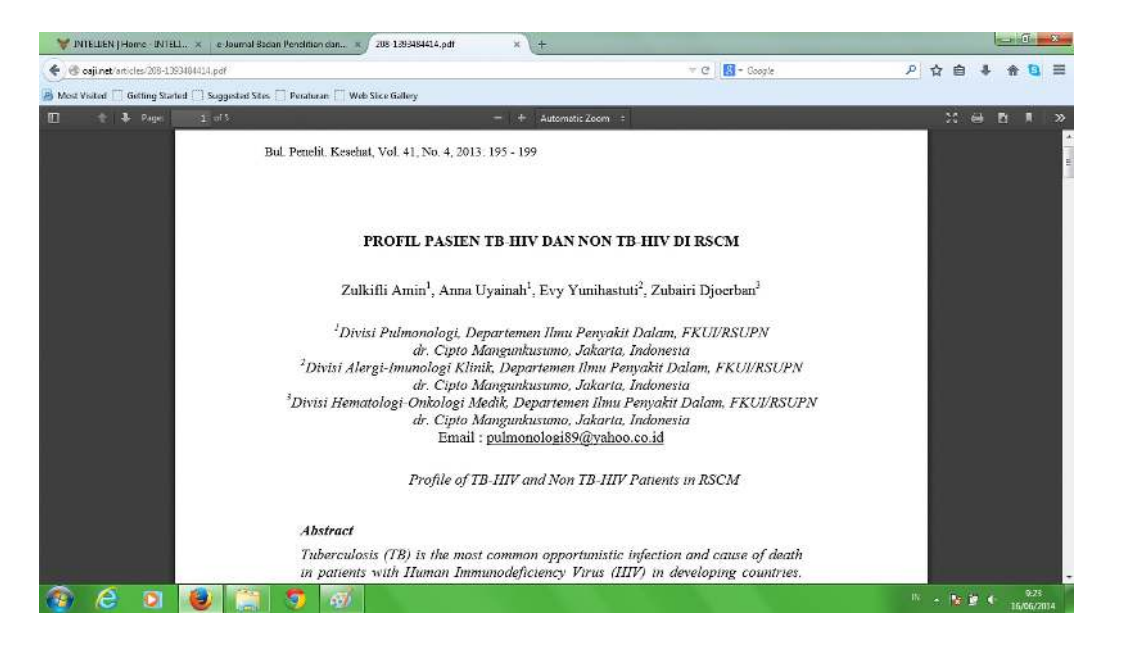

Demikian, semoga bermanfaat, semoga Allah Jalla wa 'Ala senantiasa memudahkan urusan kita.

### **IlmuKomputer.Com** reation timu dengan menuliskannya

#### **Biografi Penulis**

**Happy Chandraleka**. Seorang penulis TI independen. Menyelesaikan S1 di Teknik Elektro Universitas Diponegoro. Saat ini mengelola Open Journal Systems Badan Penelitian dan Pengembangan Kesehatan, Kementerian Kesehatan Republik Indonesia. Informasi tentang penulis dapat dilihat di http://thecakrabirawa.wordpress.com dan dapat dihubungi via email hchandraleka@gmail.com.

(ditulis di Percetakan Negara, Jakarta, 16 Juni 2014, pukul 15.15)